RetroUI With Registration Code PC/Windows [Latest]

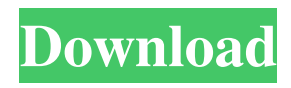

The Start Button has been removed. The Windows key no longer opens the Start Screen. The Start Menu, and the real one, no longer appears when you click it. Win+I, Win+P, Win+N, Win+L, or Win+U -- three hotkeys that "open" the Start Screen are assigned by default. You can use only one of them. Aware that users that do not like or use the Start Screen, might not find a good reason to use RetroUI. How to uninstall RetroUI: 1. Uninstall RetroUI using the Windows Add/Remove Programs menu. 2. Delete the RetroUI folder which will be present at the same location where you installed RetroUI. 3. Delete the Registry key for RetroUI (Win+R and enter in the Run window regedit.exe to open regedit) 4. Delete the folder "C:\Users\\*USERNAM E\*\AppData\Local\RetroUI" 5. Delete the folder "C:\Users\\*USERNAME\*\App

## Data\Local\\*HKEY\_CURRENT\_USER\ Software\Microsoft\Windows\CurrentVer sion\Explorer\Advanced" 6. Delete the folder "C:\Users\\*USERNAME\*\AppDat a\Local\\*HKEY\_CURRENT\_USER\Soft ware\Microsoft\Windows\CurrentVersion \Explorer\Advanced" How to install RetroUI: 1. Install RetroUI using the "RetroUI.exe" file which is located in the "Program Files\RetroUI" folder. 2. Go to the "RetroUI\Config" folder and open it. 3. Modify the file "config.ini" 4. Go to "C :\Users\\*USERNAME\*\AppData\Local\ RetroUI" and press the "RetroUI.exe" file. 5. Enjoy! Nowadays, many users wonder how they can upgrade their Computer to Windows 7 or to Windows 10 and get a good price. As you might know, there are hundreds of companies that offer low prices for Windows installation. You can go to the stores, local network, and even the Internet. But, the only concern is: What are they? What are they good for? How can you choose

## between them? The best way to get a low price on Windows 10 is to install it in your computer yourself. You will have the best custom

**RetroUI Crack PC/Windows**

PCReKey provides a simple, portable solution to work around keyboard macros. For more details visit Contact email: support@pcrekey.com Website: Download R-E-A-L-O-C-I-D-E by D-R-A-K-P-A-U-L-I-T-Y - Ransomware Removal Tool for FREE. It is a computer threat that shows fake FBI warning on the screen. It displays a screen that looks exactly like the real FBI warning screen on your computer. This is a trick to make you believe that your computer is infected with some deadly virus. This malicious software usually enters into your machine through freeware/adware. This malware displays fake alerts which make you think that your system has been infected with

some malicious program, but it is only a hoax to make you think so that you will contact the tech support and get your money out of your pocket. When you click on the link and the pop-up will ask you to install the R-E-A-L-O-C-I-D-E app. Then it will download and install a number of harmful programs such as: Fakeass.A, Fakeass.C, Fakeass.W, Fakeass.F, Fakeass.V, Fakeass.O, Fakeass.E, Fakeass.R, Fakeass.X, Fakeass.S, Fakeass.L, Fakeass.G and more on your computer! Those malwares can be harmful as they can: - Keylogging of your keystrokes - Adware which redirects the ads to other sites when you visit them. - Malicious ads which slow down the browsing speed and may even damage your computer. - Malicious codes which install harmful programs without your permission. - Spyware, which collects personal information about you such as Internet browsing history, installed programs, and your email

contacts. - Browser hijacker, which alters your default search engine, homepage, new tab page, and more. - Adware which redirects the ads to other sites when you visit them. - Ransomware, which holds your files for ransom when you try to open them. - Trojans, which attach to other programs and record keystrokes. - Worms, which slowly destroy your system from inside 77a5ca646e

RetroUI is a tool that lets you easily restore some of the Windows 7 features in Windows 8. The new Start Screen by Microsoft is a great improvement over the old Start Menu, and it's nice to have all the features of Windows 7 back. RetroUI is an easy-to-use tool that allows you to restore the Windows 7-style Start menu and Classic Start button. It also lets you configure the hot corner. It can be installed from the Windows Store or you can download the.exe from here. Installation: Extract the downloaded file and run the "RetroUI.exe" file in the folder. During the process, you will need to click on the "Next" button to complete the installation. The "RetroUI.exe" will add a new folder called "RetroUI" into the Windows Start Menu's "All Programs" menu. Start Menu: - Start Button - You can add Start Menu to the

Windows 8 start button by doubleclicking on it. - Start Menu - You can open and close the Start Menu by clicking on it. - Start Menu Contents - The "Start Menu contents" screen appears. Here you can add, remove or re-arrange the items. - Taskbar - A small taskbar appears at the bottom of the screen. Click on it to switch to it. - Settings - A small settings menu appears on the right side of the screen. Start Screen: - Start Screen - The Start Screen appears by default on the desktop when you boot up Windows 8. You can switch to it by pressing the Windows key on your keyboard. - Taskbar - The taskbar appears with the background color you selected on the Settings menu. Click on it to switch to it. - Apps - A small list of apps opens on the left side of the screen. You can add, remove or re-arrange the apps in this list. - Charms Bar - The Charms Bar appears on the left side of the screen. Click on it to switch to it. Hot Corners: - Hot Corners - A small area

appears on the desktop to the right of the mouse cursor. By clicking on it, the Hot Corners will appear and you can rearrange the buttons on it. What's new: The version 1.8.5 adds two new

**What's New In RetroUI?**

Removes and replaces the start menu with an icon-based menu and start button. Configure start menu: the size of the start button and the size of the start menu Add/remove icons Change the shape of the start button Toggle quick access and special keys. RetroUI configuration screen How to use RetroUI: 1-Download and Install the application, it's only 1.6 MB. 2-Open the program, you will see the configuration screen, simply click on the start button to start the installation. 3-In the configuration screen, you can setup the start menu, it's really easy, just setup like you want, even you can delete/reorder the start menu icons, it's

really easy. 4-After the installation, you can click the Start Button and open the start menu as you want. 5-Open RetroUI, the home screen, click on the clock icon, it's a new icon, it will let you back to the configuration screen, click on the power button, it will give you options to save the settings. 6-To reboot the computer, click the sleep/standby icon on the clock, it will reboot the computer, and you can find RetroUI icon in the notification area, it will let you back to the home screen, it's really easy. Key Features: 1.RetroUI Configure start button and start menu. 2.Add/remove icons to start menu. 3.Change the shape of the start button. 4.Toggle quick access and special keys. 5.Re-enable/disable Hot corner. 6.Reboot the computer. RetroDock is a Windows 10 Dock - An application that will allow you to get Windows 10 back, either by displaying the old Classic Desktop on your Windows 10 or by allowing you to revert to the previous version. RetroDock

## comes with numerous features that are sure to be the addition you're looking for. Among the features included with RetroDock are: - Ability to revert to the previous version of Windows 10 - Back to the Windows 8.1 style Windows 10 Dock - Launching the new Windows 10 side by side with the old Classic Desktop - Simple on and off feature for the new Dock - Resize option - You can choose the color of the title bar, the buttons of the old classic desktop and the start menu. - Customize the start menu to look like the Windows 8.1 Dock and Classic Desktop. - Automatic update. - Keep the Dock at a suitable size for easy access. - No conflict with Microsoft Visual Studio. - Set the transparency of the dock. - You can change the position of the "Home button". - Auto hide and show - You can choose the color of the start menu button and of the buttons of the side

**System Requirements:**

Windows 7, Windows 8, Windows 8.1, Windows 10 (32/64-bit) 1 GHz CPU 1 GB of RAM (2 GB recommended) 10 GB of free hard-disk space DirectX 11 Please visit the full system requirements for each game below. \*The following games require the UWP runtime and are only supported on Windows 10 PC or Xbox One. Dear Friends,First we'd like to thank you for being a part of this fan community. Over the last few months, we

[https://list-your-blog.com/wp-content/uploads/2022/06/Total\\_Defense\\_Internet\\_Security\\_Suite.pdf](https://list-your-blog.com/wp-content/uploads/2022/06/Total_Defense_Internet_Security_Suite.pdf)

- <https://www.caribbeanskillsbank.com/oscontrol-crack-free-latest/>
- <http://launchimp.com/wp-content/uploads/2022/06/Gator.pdf>

- [https://www.casadanihotel.com/wp-content/uploads/2022/06/Free\\_Barcode\\_Generator.pdf](https://www.casadanihotel.com/wp-content/uploads/2022/06/Free_Barcode_Generator.pdf) <https://iglesiacalvary.co/wp-content/uploads/2022/06/besram.pdf>
- <https://encuentracommunitymanager.com/wp-content/uploads/2022/06/chrihath.pdf>
- <https://www.lbbskin.com/lbb-tribe/msn-contact-enlarger-crack/>

[https://hestur.se/upload/files/2022/06/IymsoG5pCtOCtNapijKF\\_06\\_4a4c0e21f9f27735991391b1d0970ac4\\_file.p](https://hestur.se/upload/files/2022/06/IymsoG5pCtOCtNapijKF_06_4a4c0e21f9f27735991391b1d0970ac4_file.pdf) [df](https://hestur.se/upload/files/2022/06/IymsoG5pCtOCtNapijKF_06_4a4c0e21f9f27735991391b1d0970ac4_file.pdf)

<https://midirectorionica.com/naturpic-video-converter-crack-product-key-free-x64/>

[https://social.urgclub.com/upload/files/2022/06/OagZfDc6eYeAd2ZL7Pwb\\_06\\_4a4c0e21f9f27735991391b1d09](https://social.urgclub.com/upload/files/2022/06/OagZfDc6eYeAd2ZL7Pwb_06_4a4c0e21f9f27735991391b1d0970ac4_file.pdf) [70ac4\\_file.pdf](https://social.urgclub.com/upload/files/2022/06/OagZfDc6eYeAd2ZL7Pwb_06_4a4c0e21f9f27735991391b1d0970ac4_file.pdf)